# **Logiciel Inkscape pour le découpage au laser**

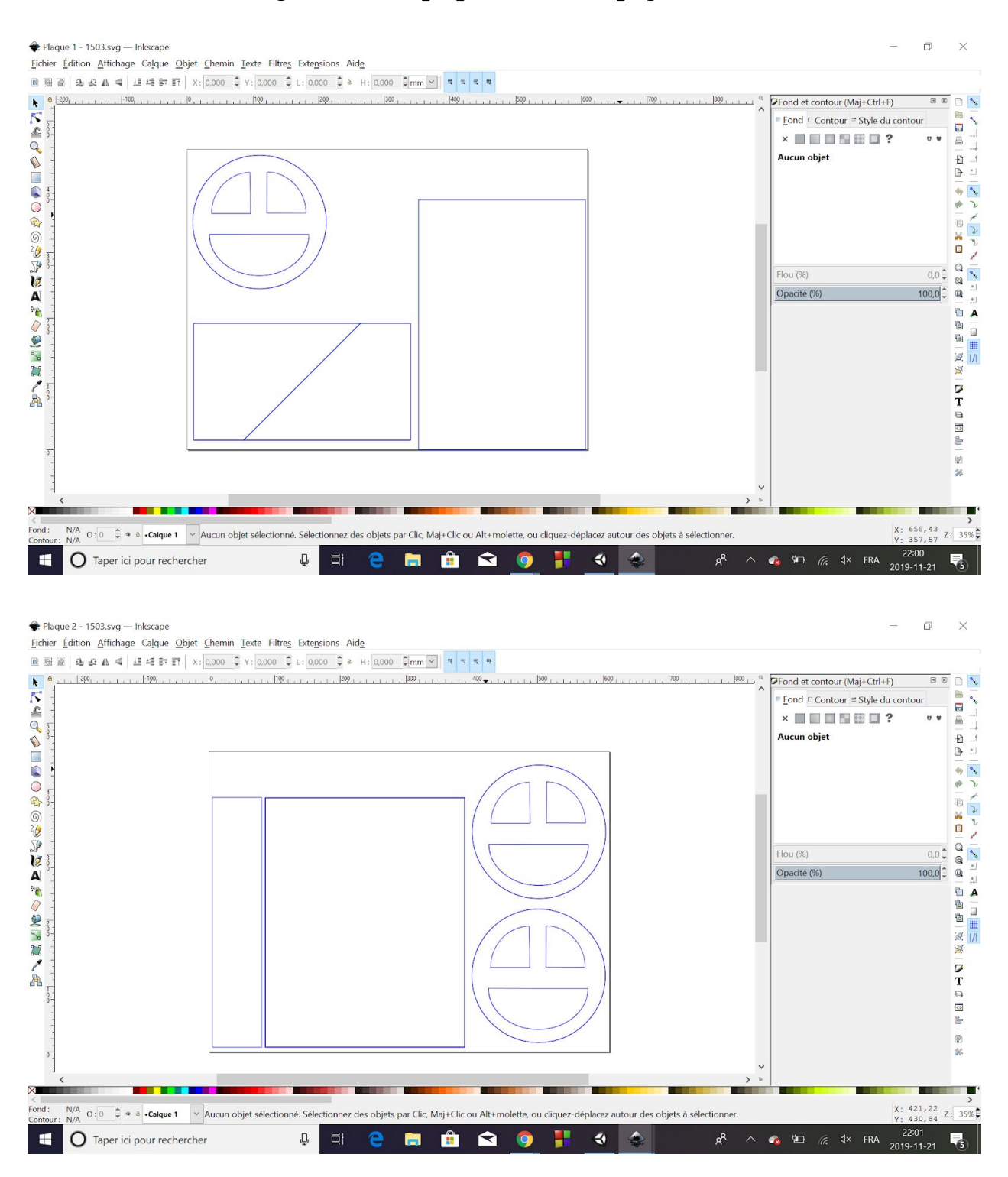

### **Le Code Arduino utilisé**

Avant d'utiliser ce code, il faut télécharger le fichier Unojoy.h et l'inclure dans le même fichier que le code pour pouvoir l'exécuter.

```
UnoJay.h
  UnoJoyArduinoSample
#include "UnoJoy.h"
void setup() {
 setupPins();
 setupUnoJoy();
\mathcal{F}void loop()// Always be getting fresh data
 dataForController t controllerData = getControllerData();
 setControllerData(controllerData);
\mathbf{1}void setupPins (void) {
  // Set all the digital pins as inputs
  // with the pull-up enabled, except for the
  // two serial line pins
  for (int i = 2; i <= 12; i++) {
   pinMode(i, INPUT);
   digitalWrite(i, HIGH);
  ł
 pinMode(A4, INPUT);
  digitalWrite(A4, HIGH);
 pinMode (A5, INPUT);
  digitalWrite(A5, HIGH);
\mathbf{1}dataForController_t getControllerData(void){
 // Set up a place for our controller data
  // Use the getBlankDataForController() function, since
  // just declaring a fresh dataForController_t tends
  // to get you one filled with junk from other, random
  // values that were in those memory locations before
 dataForController_t_controllerData = getBlankDataForController();
  // Since our buttons are all held high and
  // pulled low when pressed, we use the "!"
  // operator to invert the readings from the pins
  controllerData.triangleOn = !digitalRead(2);
  controllerData.circleOn = !digitalRead(3);
  controllerData.squareOn = !digitalRead(4);
  controllerData.corson = !digitalRead(5);controllerData.dpadUpOn = !digitalRead(6);
```

```
UnoJoy.h
  UnoJoyArduinoSample §
    pinMode(i, INPUT);
    digitalWrite(i, HIGH);
  ļ
 pinMode (A4, INPUT) ;
 digitalWrite(A4, HIGH);
 pinMode (A5, INPUT);
 digitalWrite (A5, HIGH);
\mathbf{1}
```

```
dataForController_t getControllerData(void){
```

```
// Set up a place for our controller data
// Use the getBlankDataForController() function since
// just declaring a fresh dataForController_t tends
// to get you one filled with junk from other, random
// values that were in those memory locations before
dataForController t controllerData = getBlankDataForController();// Since our buttons are all held high and
// pulled low when pressed, we use the "!"
// operator to invert the readings from the pins
controllerData.triangleOn = !digitalRead(2);
controllerData.circleOn = !digitalRead(3);
controllerData.squareOn = !digitalRead(4);
controllerData.crossOn = 'digitalRead(5);controllerData.dpadUpOn = !digitalRead(6);
controllerData.dpadDownOn = !digitalRead(7);
controllerData.dpadLeftOn = !digitalRead(8);
controllerData.dpadRightOn = !digitalRead(9);
controllerData.110n = !digitalRead(10);
controllerData.r10n = [digitalRead(11));controllerData.selectOn = !digitalRead(12);
controllerData.startOn = !digitalRead(A4);
controllerData.homeOn = !digitalRead(A5);
// Set the analog sticks
// Since analogRead(pin) returns a 10 bit value,
// we need to perform a bit shift operation to
// lose the 2 least significant bits and get an
// 8 bit number that we can use
controllerData.leftStickX = analogRead(AO) >> 2;// And return the data!
```

```
return controllerData;
```

```
\mathcal{F}
```
# **Branchement du potentiomètre**

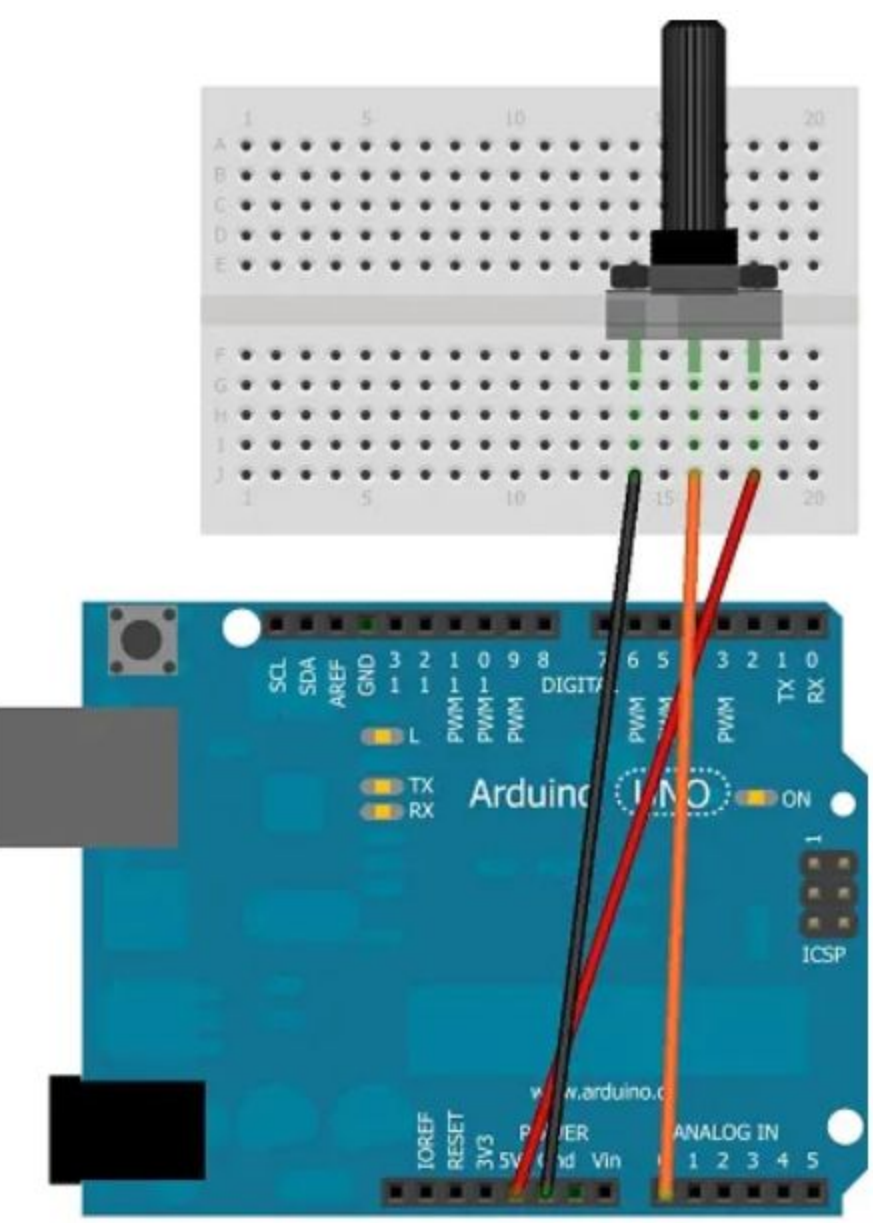

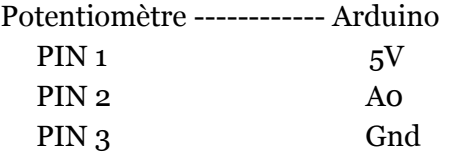

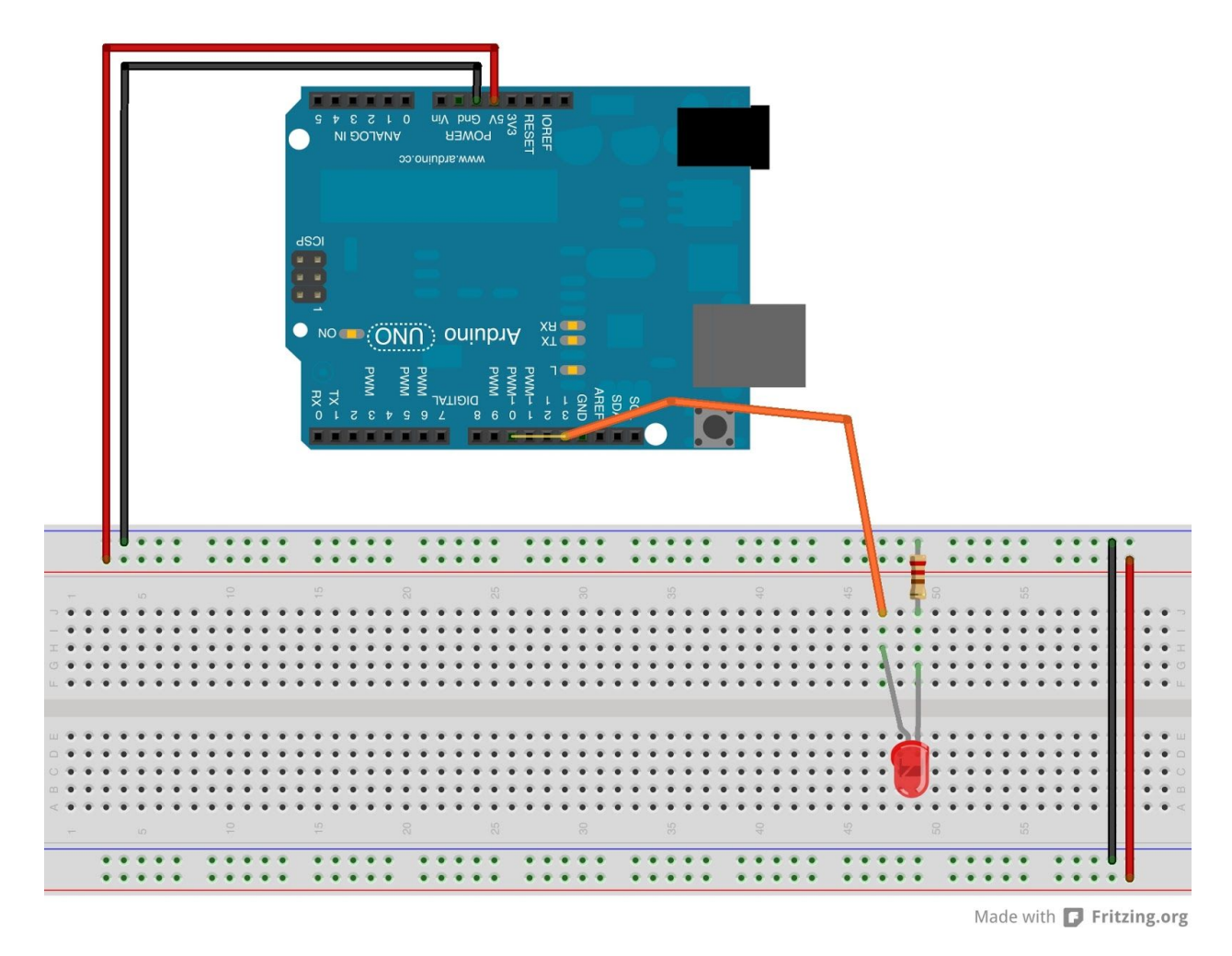

## **Branchement des lumières LED**

On fait ce branchement pour chaque lumière et on ajoute les boutons. Il suffit que ça soit connecté aux deux pins de la led.

### **Produit final**

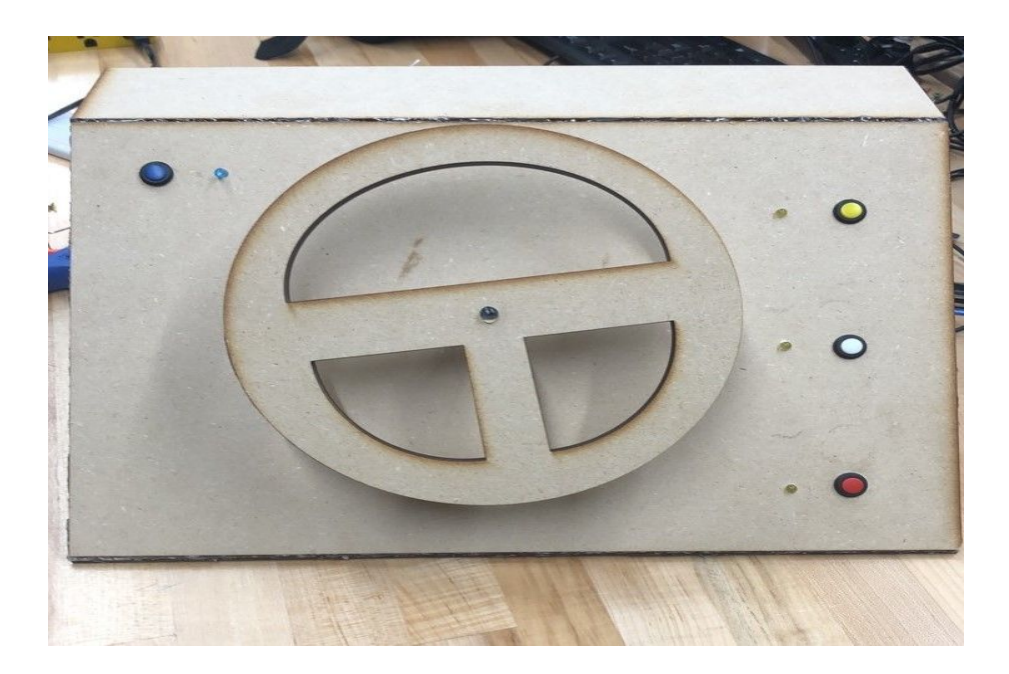